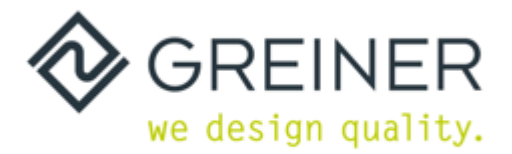

# **FAQ´s SMT-Smart Mediatable**

Please find useful information on the SMT in the service manual. In addition to that, GREINER is providing a training video with explanations.

# *How can I react when the screen freezes?*

 *Press the on/off button below the screen to switch off the system. With serious software errors please contact the GREINER Service team.*

# *The headphones do not play the sound as expected*

• Please check whether the plug for the headphones is put in correctly

# *Does the SMT-System have a battery?*

 No, the system is connected to the plug via cable. The PoE is another possibility to connect to the Internet. (Please see next point)

# *What is a PoE splitter and what purpose has it?*

 PoE means "Power-Over-Ethernet", i.e. the SMT-System can be supplied with internet and power at the same time using a LAN cable. A LAN socket must be available on site. The advantage here is that there is only one cable running from the SMT-System to the wall. A nylon LAN cable can also be used here, which is stronger and more stable.

# *Connection to the smartphone does not work. Possible reasons?*

- To do this, please follow the instructions in the operating manual and install the relevant app on your smartphone.
- Android devices can be operated and completely controlled via the touch field of the SMT-System (subject to changes by various smartphone manufacturers).
- iOS devices can only be mirrored, operation is via the smartphone.

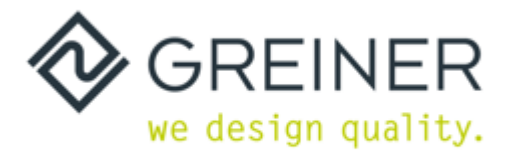

## *Does the SMT-Board store data of the smartphone whilst mirroring?*

 No, because it is only a transfer of the screen, no data is stored on the unit. The SMT-System also does not have a large amount of memory to store data, as the system is used temporarily and can always be reset to factory settings afterwards.

## *I cannot download apps - certain apps do not work?*

 Make sure you are logged into the Google Play Store - here you can download all available apps that Android provides. Some apps are blocked due to licences or country-specific rules. The app manufacturers reserve the right to update the apps, which may mean that older versions of apps can no longer be used.

#### *The time of the system does not match the real time, so I cannot open the browser?*

 The SMT-System does not have a GPS transmitter, which means that the time may have to be set manually at the beginning. Follow the instructions on the screen.

## *iOS mirroring doesn't work - I can't find the share button on my smartphone*

 Make sure that you have "Screen capture" displayed in the iOS interface in the control centre (swipe upwards) - then please follow the instructions shown.

#### *What happens when I press "Clear All"?*

 All data, downloaded apps and browsers and cache data are deleted. The SMT-System does not store any data.

## *Can I also use the SMT-System without WIFI?*

 Without WIFI, but with PoE - important, there must be an internet connection to use the SMT-System.

#### *The internet is too slow or the apps load at a slow internet speed?*

 Make sure that your internet connection is stable and that there is enough power available (if you have several SMT systems, there should be enough internet power available).

#### *Can I also use the SMT without registering via the Google Play Store?*

 You can also use the SMT-System without the Google Play Store. However, only the existing apps on the user interface (pre-installed apps) can be used and only if these pre-installed apps were downloaded ONCE via the Google Play Store when the SMT-System was started for the first time. The browser button and the smartphone connection can also be used without the Google Play Store.

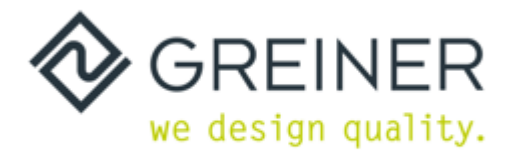

# *No connection to the internet?*

 Make sure that the WIFI connection has been established or that the PoE splitter has access to the Internet via the LAN socket.

# *Can I place all objects on the surface of the SMT without hesitation?*

• The SMT serves as a fully-fledged side table - nevertheless, we recommend placing a patient tray (e.g. GREINER patient tray) especially on the glass surface to avoid scratches or similar (ceramic cups, plates or glass bottles can cause these scratches). GREINER provides a suitable tray as an accessory and soon also protective foils.

# *What to do if the automatic WIFI page (splash page) does not open?*

 Here you only have to manually enter the browser and call up any "www." page, then the window opens.

## *The screen does not react - what could be the reason?*

 The screen can be locked by means of the "key lock". To do this, press the symbol with the lock on the control panel.

# *Can I set another language on the SMT-System?*

 Yes, if you want to change the language on the SMT-System, please click on the "Language" button. Here you can choose from many different languages.

#### *Can I also surf the Internet "normally" on the SMT-System?*

 Yes, on the SMT's user interface there is the "Chrome button" with which you can access the internet browser and surf the internet.

# *Does the SMT have a camera?*

 Yes, this can be used app-based, i.e. there is no separate button with which the camera can be opened. This is done exclusively via video or cameracapable apps (Skype, camera app).